# **Boletim Técnico**

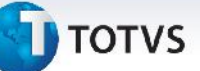

### **Mensagem na Rotina de Comparação de Fretes**

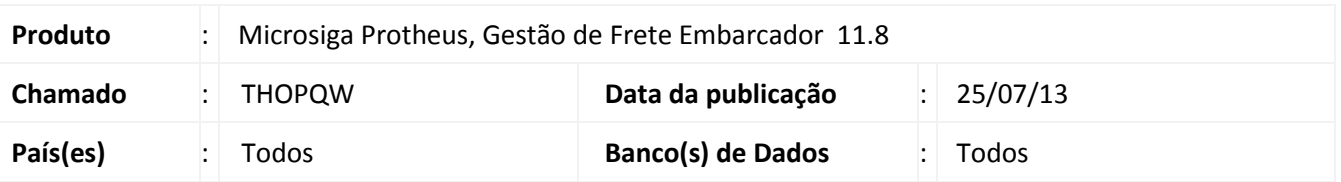

Melhoria realizada na rotina de **Comparação de Frete (GFEX061)**, que em algumas situações apresentava uma mensagem de advertência no momento do carregamento dos documentos de carga. Para viabilizar essa melhoria, é necessário aplicar o pacote de atualizações (*Patch*) deste chamado.

## **Procedimento para Implementação**

O sistema é atualizado logo após a aplicação do pacote de atualizações (*Patch*) deste chamado.

#### **Procedimentos para Utilização**

- 1. Em **Gestão de Frete Embarcador (SIGAGFE)** acesse **Atualizações > Movimentação > Cálculo de Frete > Comparar fretes**.
- 2. Preencha os campos obrigatórios (é necessário ter documentos de carga para o período informado).
- 3. Em ações relacionadas acesse **Carregar**.

# **Informações Técnicas**

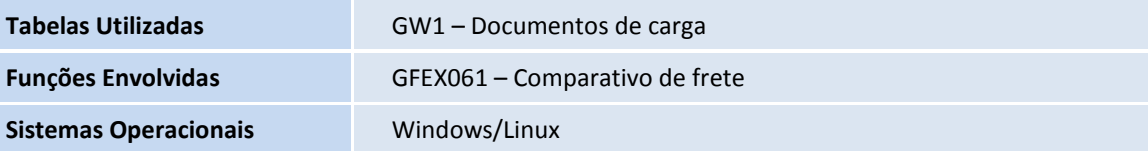

 $\ddot{\circ}$ 

 $\bullet$